## Automated Time Attendance and Production System (ATAAPS)

## 1. <https://ataaps.csd.disa.mil/>

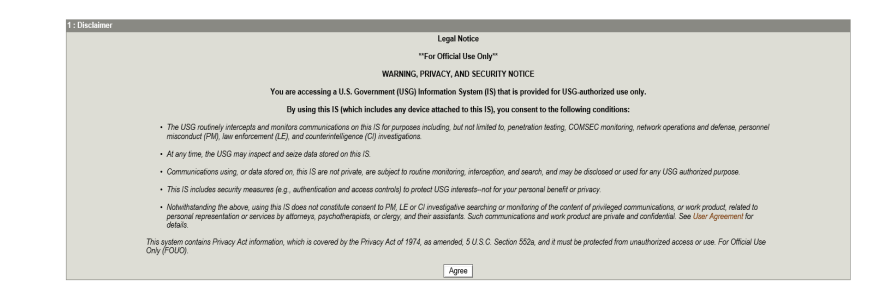

## 2. Click on 'ARMY'

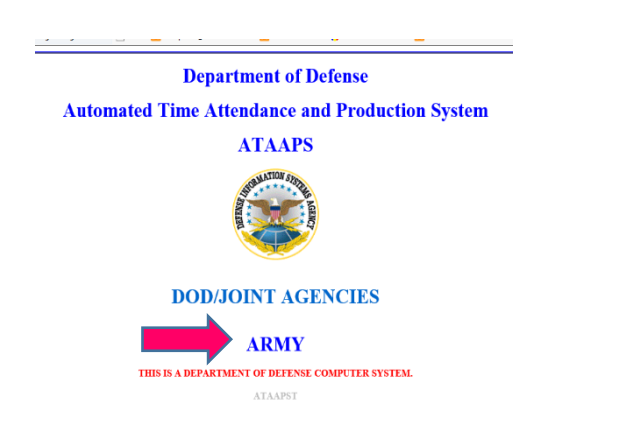

## 3. Click on 'TRADOC'

**USARJ** 

**USARAK** 

**USARPAC** 

USMEPCOM USMTM/OPMSANG

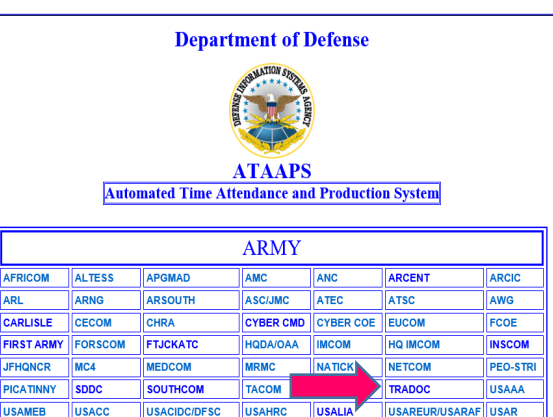

**USASAC** 

THIS IS A DEPARTMENT OF DEFENSE COMPUTER SYSTEM.

**USASSI** 

**USASOC** 

**USFMCOM** 

- 4. Enter your Pin when prompted.
- 5. Legal Notice Screen click 'OK'

Ensure Data Source is TRADOC, Click Login

7. Action Screen: Employees click on 'Labor' and record their labor.

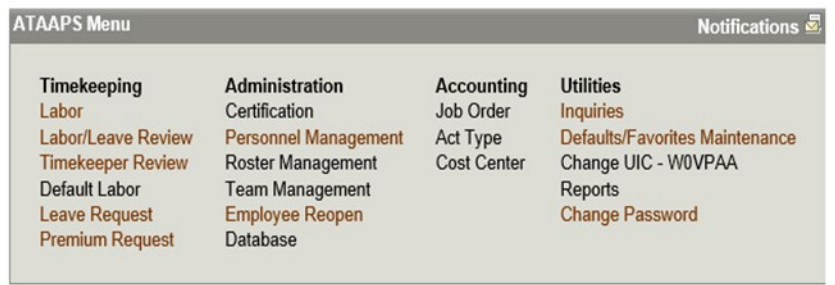

Last Successful Login Date: 2018-06-29 07:38:50 from 141.107.45.201 Last Failed Login Date: Never Consecutive failed logins since the last successful login: 0